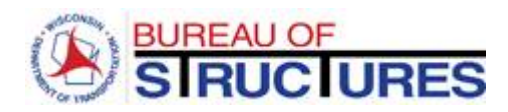

Wisconsin Department of Transportation

# **E-Submittal of Structure Plans and Exhibits**

This document provides instructions for electronically submitting structure plans and exhibits using the WisDOT E-Submit Application. <https://trust.dot.state.wi.us/ESubmit/>

To access the WisDOT E-Submit Application you need the following:

- **1.** A valid Wisconsin User ID and password (WAMS)
	- <https://trust.dot.state.wi.us/ESubmit/default.jsp>
- **2.** Authorization from WisDOT

(See procedure 19-10-1 of WisDOT Facilities Development Manual for instructions)

A structure plan transmittal consists of an electronic submittal of Preliminary or Final plans and all exhibits. To facilitate navigation within the electronic plan, bookmarks are required for each structure that is part of the plan set. When a PDF is created for a final structure plan, a bookmark should be created for the file and should be titled as the Structure Identification Number (i.e. B-00-0000 or S-00-0000)

An image of the Structure Plans and Exhibits page appears on pages 3 and 4 of this document.

### **1. Provide information about the submittal in the top section of the form. All fields in the top section are required, except for the "unit Number" field which may be left blank.**

**Comments:** Enter up to 80 characters of special information or a message for the recipient. Otherwise, enter "NA."

Let Date: Select the year and month in which the project was let or is scheduled for letting.

**Submittal Status:** Select the submittal status. The choices are: BOS Design (for SSRs and exhibits submitted for BOS structure design), Preliminary (for consultant prepared preliminary plans and documents), Final (for consultant prepared final structure plans and documents), Addendum (plan and special provision changes after advertisement), and Post-Let Revision (plan changes after the contract was awarded).

**Project ID:** If known, enter the Construction Project ID number using the format 00000000. Do not enter dashes. Otherwise, enter "NA."

**Structure Number:** Enter the new structure number or existing structure number (for rehabilitations) using the format X-00-0000.

**Unit Number**: If the structure has multiple units, enter the unit number. Otherwise leave blank.

**Feature On:** Enter the feature on the structure - usually a roadway (e.g. USH 45).

**Feature Under:** Enter the feature under the structure - may be a roadway, a waterway, a railroad, etc. (e.g. Wisconsin River).

**Region Design Contact/Phone:** Enter the Region Design Contact's first name, last name and phone number, including area code (e.g. Jane Doe / 608-334-4556).

**Consultant Design Contact/Phone:** Enter the Consultant Design Contact's firm name, first name, last name and phone number, including area code (e.g. John Buck , ACME Bridge Design Inc. / 608-334-4556).

**Construction Project Manager Contact/Phone:** Enter the Construction Project Manager Contact's information.

**Construction Project Manager Email:** Enter the Construction Project Manager's Email.

## **Structure Plans and Exhibits Page**

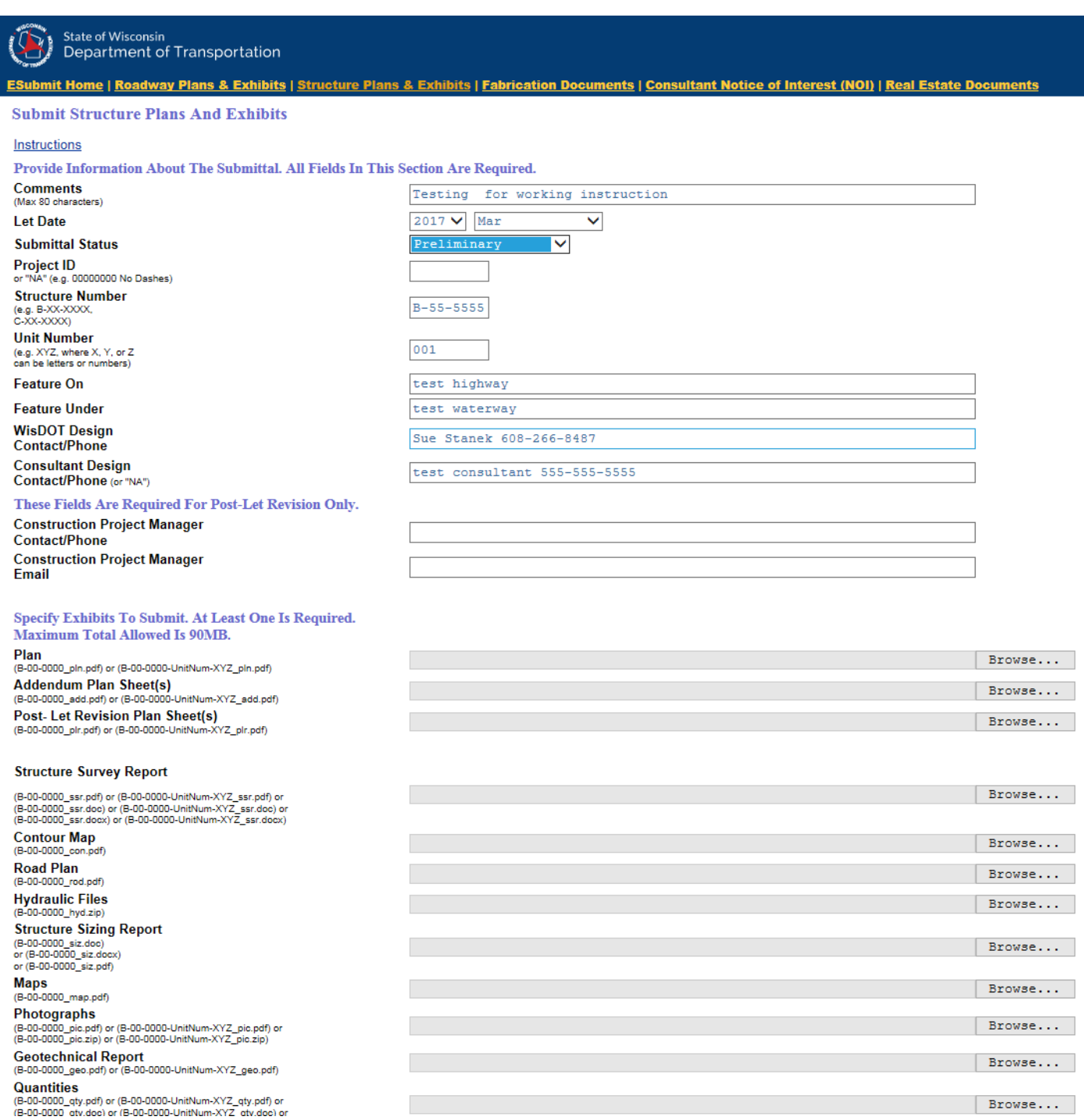

#### **Structure Plans and Exhibits Page (con't)**

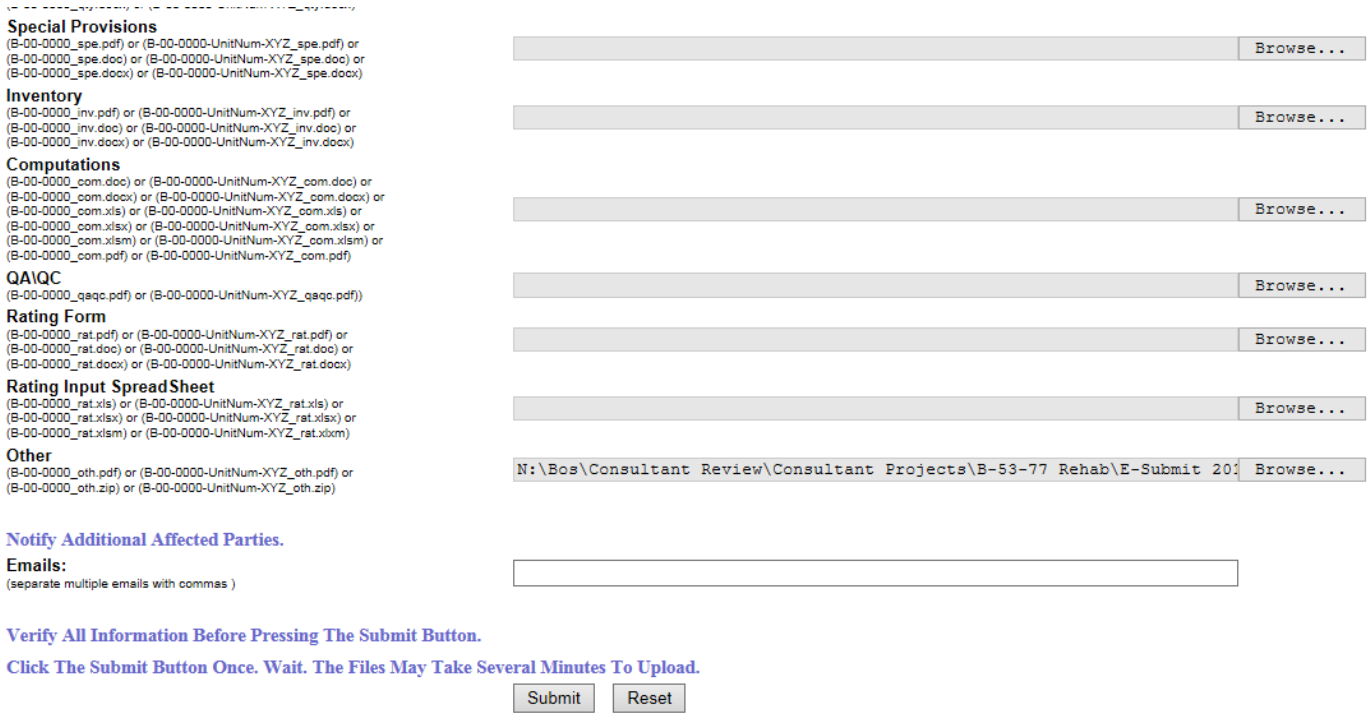

#### **2. Specify the exhibits to submit in the next section of the form. At least one is required.**

**Virus Free Files:** All submitted files must be virus free. WisDOT requires that all files be scanned for viruses, using up-to-date virus definitions, prior to submittal. If a virus infected file is submitted, the submitter will receive a confirmation indicating the file was sent successfully. However the file will be deleted immediately and automatically and will not be accessible by WisDOT staff.

Click the Browse button to the right of each exhibit you wish to submit. The Choose file dialog appears. Browse to the file on your computer or network. Repeat until you have specified all the exhibits you wish to submit.

Be sure that you are submitting individual documents for the exhibits rather than attachments within the SSR. The SSR should be no more than 6 pages.

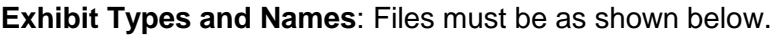

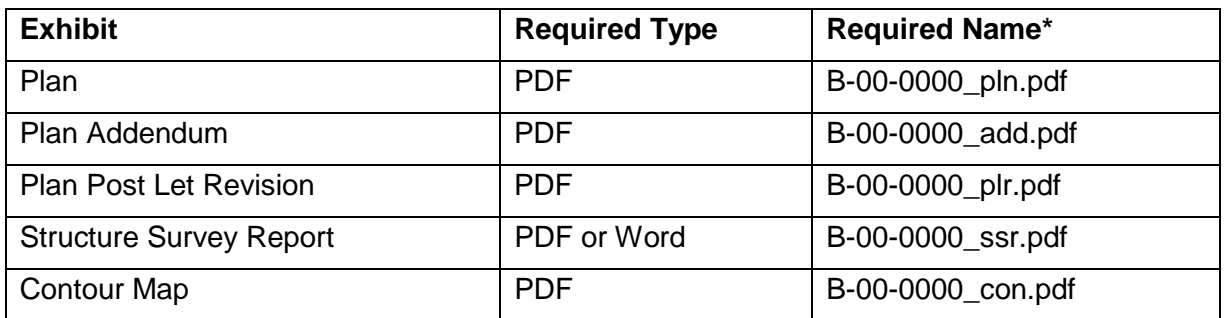

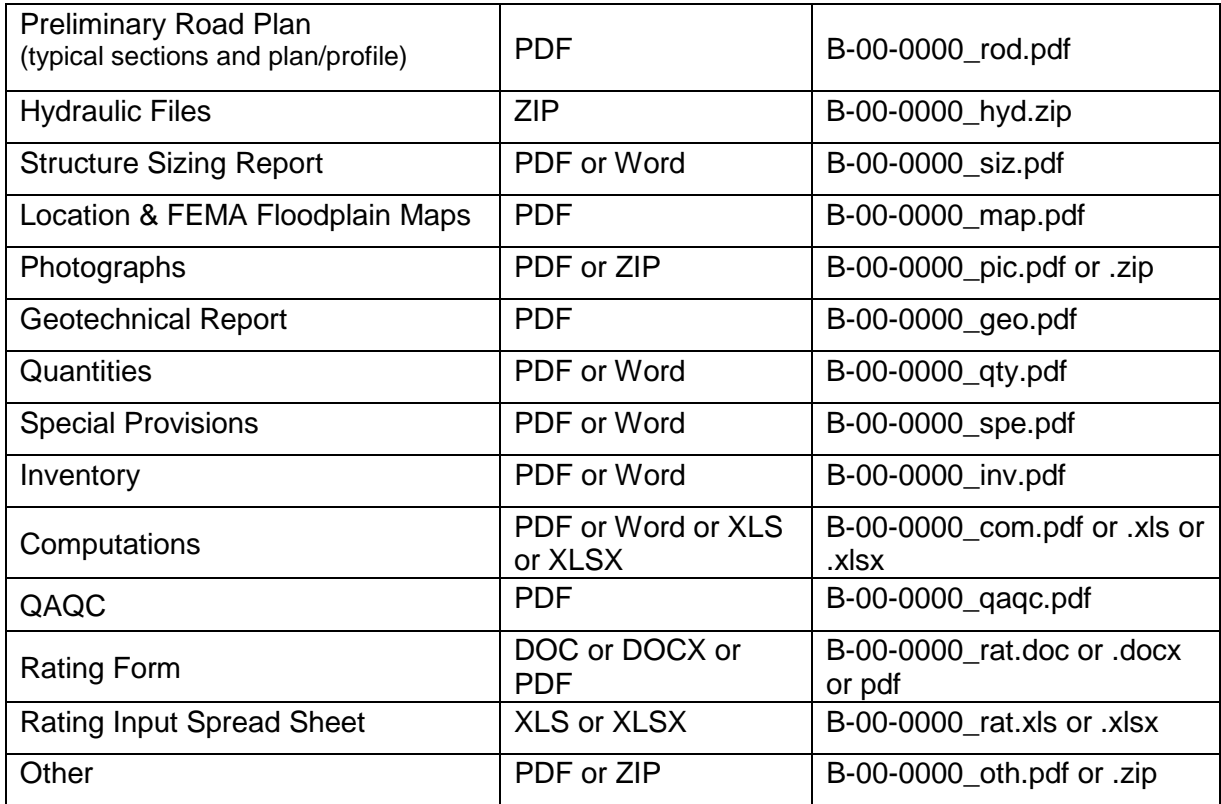

\* Where B-00-0000 is the structure number associated with the exhibits.

**Revisions:** The system appends the date and time to each file before it is copied to the WisDOT network. The format is YYMMDD\_TIME. YY is Year, MM is Month and DD is Date. Time is in 24 hour format. (i.e. 1603 is 4:03 PM). When revised exhibits are submitted, the entire exhibit must be submitted. When submitting revisions include the word "revision" in the comments field.

**Submitting Hydrology Reports:** Include "hydrology report" in the Comments field. Select "Preliminary" as the Submittal Status. Include the Project ID in the Project ID field. If the structure number is not known, enter M-00-0000 for Miscellaneous.

#### **3. Notify additional affected parties.**

An email notification is always sent to the Bureau of Structures staff after structure exhibits are submitted. Recipients are based on the Submittal Status as shown in the table below.

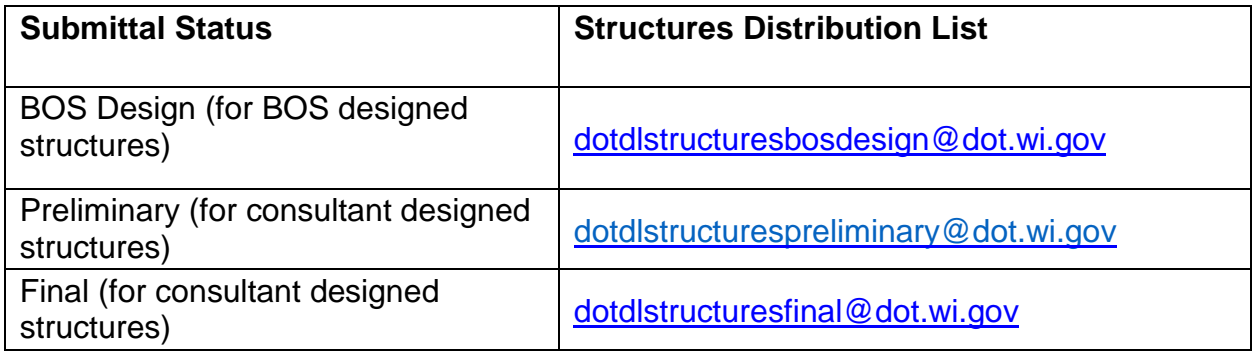

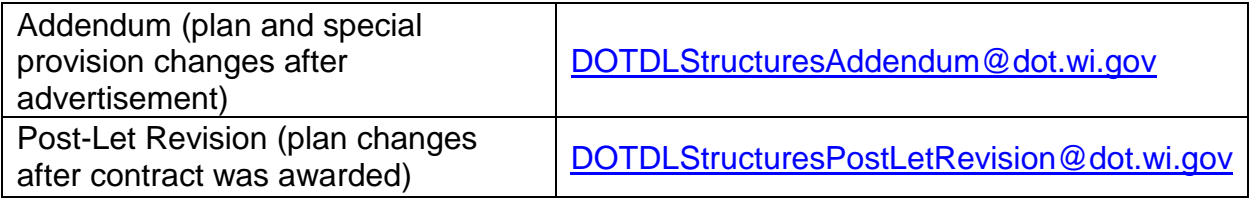

An email notification is also always sent to the email address associated with the Wisconsin User ID used to access the E-Submit application.

You may specify additional email addresses that will also receive a copy of the notification. If multiple additional email addresses are entered, separate them with commas.

#### **4. Before clicking the Submit button, review the information. Make sure it is correct and complete. You will not be prompted to confirm your submittal when you press Submit. The submittal will begin immediately.**

Note: The files on your computer are not altered. The system makes copies of your files.

**Click the Submit button once.** Files may take several minutes to upload depending on Internet speed. When using Microsoft Internet Explorer, "Done" may appear at the bottom left of window, however, as long as the 4-color Microsoft flag in the upper right corner is waving, the upload is still processing.

After processing is complete, you will see a confirmation page like the one on page 8. You may print the confirmation page. The confirmation page contains the same information as the email notification that is sent regarding the submittal.

Check the confirmation page. Verify that it contains no error messages.

#### **Confirmation Page Error Messages**

The error below usually indicates that the required destination folder at WisDOT does not exist. Contact the individual responsible for receiving the exhibits. Verify that they are expecting your submittal and have created the appropriate folder on the WisDOT network.

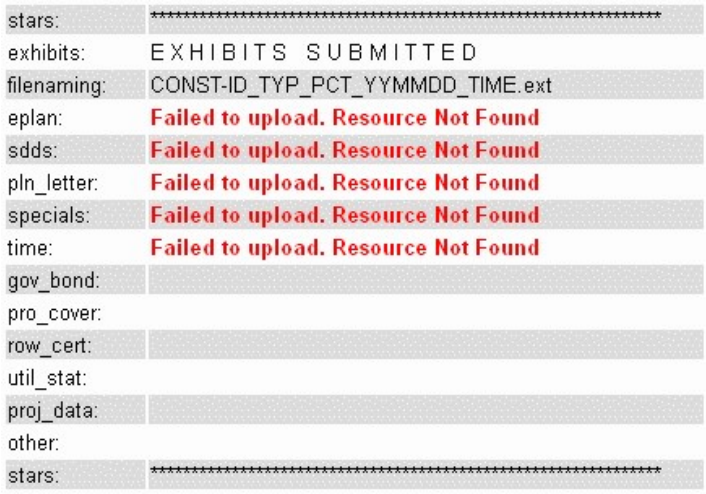

The error below indicates that the file specified cannot be found on your computer or network. Verify that the path and filename are correct and try again. This error will also occur when an empty file (zero bytes) is specified.

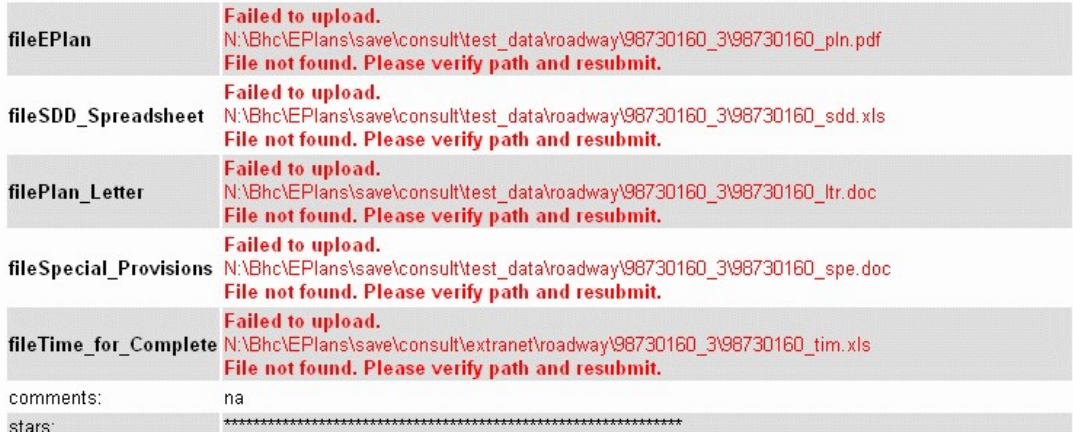

## **Confirmation Page**

If you do not see a confirmation page like the one shown below, the file upload may not have been successful. When this happens, upload the files again.

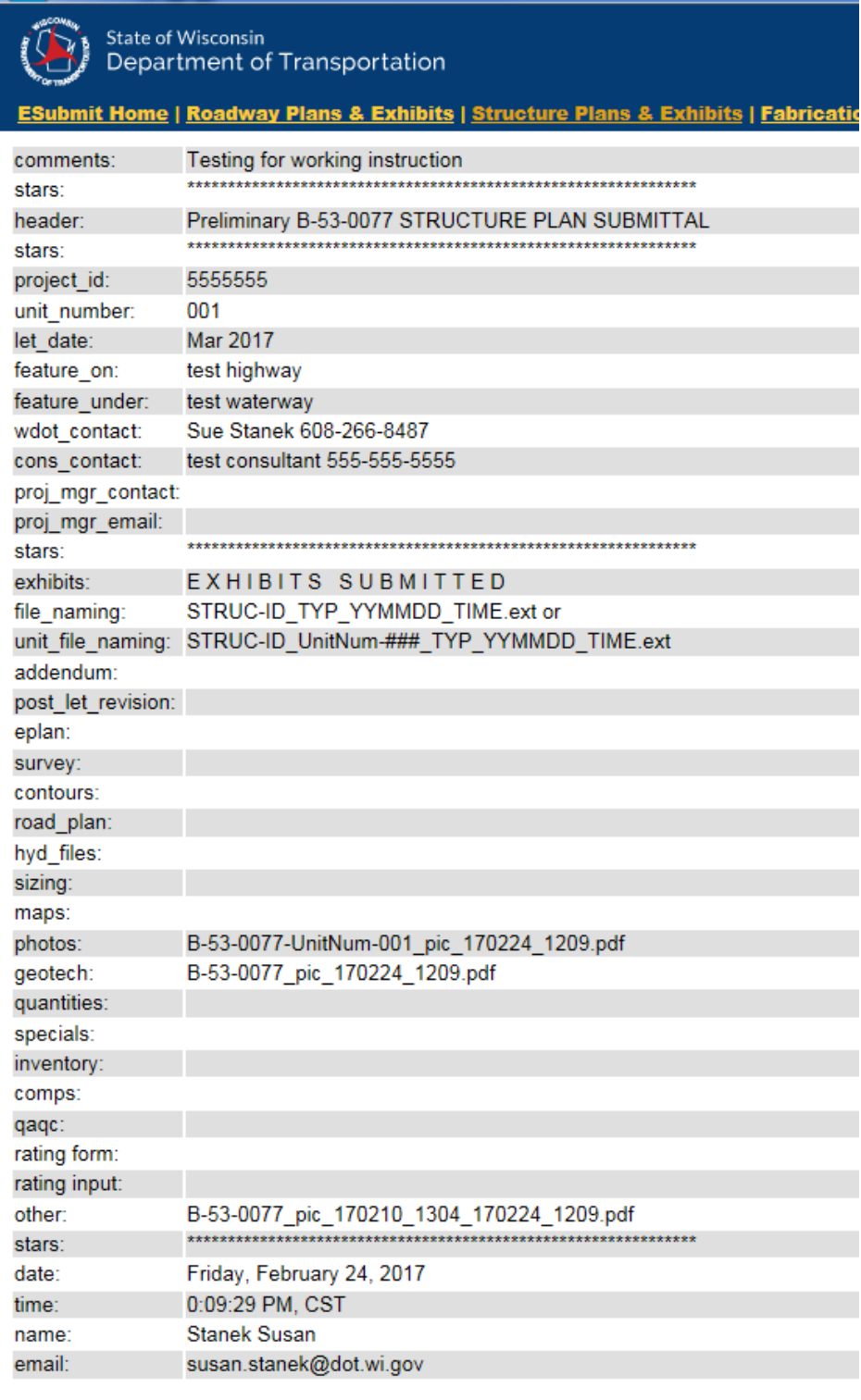

Questions about the content of this page: Contact Kristin Revello Kristin.Revello@dot.wi.gov (608) 266-5090<br>Last modified: March 1, 2015

## **Email Notification**

An email notification is shown below. The folder link appears only in the emails sent to WisDOT distribution lists.

Fri 2/24/2017 12:09 PM

dotdlstructurespreliminary@dot.wi.gov

Preliminary B-53-0077 STRUCTURE PLAN SUBMITTAL

To **El DOT DL Structures Preliminary** 

```
comments:
                   Testing for working instruction
                    stars:
                   Preliminary B-53-0077 STRUCTURE PLAN SUBMITTAL
header:
                    stars:
project_id: 5555555
                    001
unit number:
dirt_date: Mar 2017<br>
let_date: Mar 2017<br>
feature_on: test highway<br>
feature_under: test waterway<br>
wdot_contact: Sue Stanek 608-266-8487<br>
cons_contact: test consultant 555-555-5555
proj mgr contact:
proj mgr email:
                     stars:
               EXHIBITS SUBMITTED
exhibits:
Folder: \\DotDtidN\N4Public\Bhc\EPlans\Structures\consultant\file_naming: STRUC-ID_TYP_YYMMDD_TIME.ext or<br>unit_file_naming: STRUC-ID_UP1itNum-###_TYP_YYMMDD_TIME.ext
eplan:
addendum:
post let revision:
survey:
contours:
road plan:
hyd files:
sizing:
maps:
photos:
                   B-53-0077-UnitNum-001 pic 170224 1209.pdf
                   B-53-0077_pic_170224_1209.pdf
geotech:
quantities:
specials:
inventory:
comps:
qaqc:
rating form:
rating input:
other:
                   B-53-0077 pic 170210 1304 170224 1209.pdf
                                                                     .<br>نقال المقدم المقدم المقدم المقدم المقدم المقدم المقدم المقدم المقدم المقدم المقدم المقدم المقدم المقدم المقدم
stars:
date:
                   Friday, February 24, 2017
                   0:09:29 PM, CST
time:
                   Stanek Susan
name:
                   susan.stanek@dot.wi.gov
email:
```
*Wisconsin Department of Transportation – Structures ESubmit Help* 9 of 10 *March, 1, 2017*

Fri 2/24/2017 12:09 PM

dotdlstructurespreliminary@dot.wi.gov Preliminary B-53-0077 STRUCTURE PLAN SUBMITTAL

To Stanek, Susan R - DOT (DTSD Consultant)

```
comments:
              Testing for working instruction
              stars:
              Preliminary B-53-0077 STRUCTURE PLAN SUBMITTAL
header:
              stars:
project id:
             5555555
unit number:
             001
let date:
             Mar 2017
feature on:
             test highway
feature under:
             test waterway
wdot contact:
             Sue Stanek 608-266-8487
             test consultant 555-555-5555
cons contact:
proj mgr contact:
proj mgr email:
              stars:
exhibits:
             EXHIBITS SUBMITTED
file_naming:
             STRUC-ID TYP YYMMDD TIME.ext or
unit_file_naming: STRUC-ID_UnitNum-###_TYP_YYMMDD_TIME.ext
eplan:
addendum:
post_let_revision:
survey:
contours:
road plan:
hyd files:
sizing:
maps:
              B-53-0077-UnitNum-001 pic 170224 1209.pdf
photos:
              B-53-0077 pic 170224 1209.pdf
geotech:
quantities:
specials:
inventory:
comps:
qaqc:
rating form:
rating input:
other:
              B-53-0077 pic 170210 1304 170224 1209.pdf
              stars:
              Friday, February 24, 2017
date:
              0:09:29 PM, CST
time:
              Stanek Susan
name:
email:susan.stanek@dot.wi.gov
```